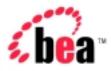

# BEA WebLogic Integration<sup>™</sup> Programming Logic Plug-Ins for B2B Integration

Version 2.1 Document Date: October 2001

#### Copyright

Copyright © 2001 BEA Systems, Inc. All Rights Reserved.

#### **Restricted Rights Legend**

This software and documentation is subject to and made available only pursuant to the terms of the BEA Systems License Agreement and may be used or copied only in accordance with the terms of that agreement. It is against the law to copy the software except as specifically allowed in the agreement. This document may not, in whole or in part, be copied photocopied, reproduced, translated, or reduced to any electronic medium or machine readable form without prior consent, in writing, from BEA Systems, Inc.

Use, duplication or disclosure by the U.S. Government is subject to restrictions set forth in the BEA Systems License Agreement and in subparagraph (c)(1) of the Commercial Computer Software-Restricted Rights Clause at FAR 52.227-19; subparagraph (c)(1)(ii) of the Rights in Technical Data and Computer Software clause at DFARS 252.227-7013, subparagraph (d) of the Commercial Computer Software-Licensing clause at NASA FAR supplement 16-52.227-86; or their equivalent.

Information in this document is subject to change without notice and does not represent a commitment on the part of BEA Systems. THE SOFTWARE AND DOCUMENTATION ARE PROVIDED "AS IS" WITHOUT WARRANTY OF ANY KIND INCLUDING WITHOUT LIMITATION, ANY WARRANTY OF MERCHANTABILITY OR FITNESS FOR A PARTICULAR PURPOSE. FURTHER, BEA Systems DOES NOT WARRANT, GUARANTEE, OR MAKE ANY REPRESENTATIONS REGARDING THE USE, OR THE RESULTS OF THE USE, OF THE SOFTWARE OR WRITTEN MATERIAL IN TERMS OF CORRECTNESS, ACCURACY, RELIABILITY, OR OTHERWISE.

#### Trademarks or Service Marks

BEA, Jolt, Tuxedo, and WebLogic are registered trademarks of BEA Systems, Inc. BEA Builder, BEA Campaign Manager for WebLogic, BEA eLink, BEA Manager, BEA WebLogic Commerce Server, BEA WebLogic E-Business Platform, BEA WebLogic Enterprise, BEA WebLogic Express, BEA WebLogic Integration, BEA WebLogic Personalization Server, BEA WebLogic Portal, BEA WebLogic Server and How Business Becomes E-Business are trademarks of BEA Systems, Inc.

All other trademarks are the property of their respective companies.

#### **Programming Logic Plug-Ins for B2B Integration**

| Part Number | Date         | Software Version |
|-------------|--------------|------------------|
| N/A         | October 2001 | 2.1              |

# Contents

#### **About This Document**

| What You Need to Know      | v    |
|----------------------------|------|
| e-docs Web Site            | vi   |
| How to Print this Document | vi   |
| Related Information        | vi   |
| Contact Us!                | vii  |
| Documentation Conventions  | viii |

#### 1. Overview

| Types of Applications | 1- | -1 |  |
|-----------------------|----|----|--|
| Logic Plug-Ins        | 1- | -2 |  |

#### 2. Routing and Filtering Business Messages

| Business Messages and Message Envelopes      |      |
|----------------------------------------------|------|
| Run-Time Message Processing                  |      |
| Send Side                                    |      |
| Receive Side                                 | 2-10 |
| Working with Message-Context Documents       |      |
| Working with XPath Expressions               | 2-15 |
| About XPath Expressions                      | 2-15 |
| Creating Message XPath Expressions           |      |
| Creating Trading Partner XPath Expressions   | 2-19 |
| Creating Business Protocol XPath Expressions | 2-20 |
|                                              |      |

#### 3. Creating and Adding Logic Plug-Ins

| About Logic Plug-Ins     | 3-1 |
|--------------------------|-----|
| What Are Logic Plug-Ins? | 3-2 |

| 3-2    |
|--------|
| 3-3    |
| 3-5    |
| 3-6    |
| 3-8    |
| . 3-10 |
| . 3-11 |
| .3-16  |
|        |

### Index

# **About This Document**

This document describes how to develop applications to exchange business messages and monitor run-time activities supporting B2B integration in the WebLogic Integration<sup>TM</sup> system.

This document is organized as follows:

- Chapter 1, "Overview," provides an introduction to developing applications for a WebLogic Integration environment.
- Chapter 2, "Routing and Filtering Business Messages," describes how routing and filtering work to support B2B integration in a WebLogic Integration environment.
- Chapter 3, "Creating and Adding Logic Plug-Ins," explains how to manipulate business messages as they travel through a WebLogic Integration system for the purpose of B2B integration.

## What You Need to Know

This document is intended primarily for:

- Business process designers who use the WebLogic Integration Studio to design workflows that can be integrated with the WebLogic Integration environment.
- Application developers who write Java applications that manage the exchange of business messages or monitor run-time statistics in the WebLogic Integration environment.
- System administrators who set up and administer WebLogic Integration applications.

For an overview of the WebLogic Integration architecture, see *Introducing BEA WebLogic Integration*.

### e-docs Web Site

BEA product documentation is available at the following location:

http://e-docs.bea.com

## How to Print this Document

You are reading the PDF version of this document, either online or a printout. You can print the entire document or any portion of the document from Adobe Acrobat Reader. If you do not have the Adobe Acrobat Reader, you can get it for free from the Adobe Web site at the following location:

http://www.adobe.com

Alternatively, you can print a copy of the HTML version of this document from a Web browser, one file at a time, by using the File—>Print option on your Web browser.

### **Related Information**

For more information about Java 2 Enterprise Edition (J2EE), Extended Markup Language (XML), and Java programming, see the Javasoft Web site at the following URL:

http://java.sun.com

## **Contact Us!**

Your feedback about the WebLogic Integration documentation is important to us. Send us e-mail at docsupport@bea.com if you have questions or comments. Your comments will be reviewed directly by the BEA professionals who create and update the WebLogic Integration documentation.

In your e-mail message, please indicate that you are using the documentation for Release 2.1 of BEA WebLogic Integration.

If you have any questions about this release of WebLogic Integration, or if you have problems installing and running WebLogic Integration, contact BEA Customer Support through BEA WebSupport at the following location:

#### http://www.bea.com

When contacting Customer Support, be prepared to provide the following information:

- Your name, e-mail address, phone number, and fax number
- Your company name and company address
- Your machine type and authorization codes
- The name and version of the product you are using
- A description of the problem and the content of pertinent error messages

## **Documentation Conventions**

The following documentation conventions are used throughout this document.

| Convention                    | Item                                                                                                    |
|-------------------------------|----------------------------------------------------------------------------------------------------|
| boldface text                 | Indicates terms defined in the glossary.                                                                                                    |
| Ctrl+Tab                      | Indicates that you must press two or more keys simultaneously.                                                                                                    |
| italics                       | Indicates emphasis or book titles.                                                                                                    |
| monospace<br>text             | <pre>Indicates code samples, commands and their options, data structures and their members, data types, directories, and filenames and their extensions. Monospace text also indicates text that you must enter from the keyboard. Examples: #include <iostream.h> void main ( ) the pointer psz chmod u+w * \tux\data\ap .doc tux.doc BITMAP float</iostream.h></pre> |
| monospace<br>boldface<br>text | Identifies significant words in code.<br>Example:<br>void commit ( )                                                                                                    |
| monospace<br>italic<br>text   | Identifies variables in code.<br><i>Example</i> :<br>String <i>expr</i>                                                                                                    |
| UPPERCASE<br>TEXT             | Indicates device names, environment variables, and logical operators.<br><i>Examples</i> :<br>LPT1<br>SIGNON<br>OR                                                                                                    |

| Convention | Item                                                                                                    |
|------------|----------------------------------------------------------------------------------------------------|
| { }        | Indicates a set of choices in a syntax line. The braces themselves should never be typed.                                                                                                    |
| [ ]        | Indicates optional items in a syntax line. The brackets themselves should never be typed.<br><i>Example:</i><br>buildobjclient [-v] [-o name] [-f file-list] [-l file-list]                                                                                                    |
|            | Separates mutually exclusive choices in a syntax line. The symbol itself should never be typed.                                                                                                    |
|            | <ul> <li>Indicates one of the following in a command line:</li> <li>That an argument can be repeated several times in a command line</li> <li>That the statement omits additional optional arguments</li> <li>That you can enter additional parameters, values, or other information</li> <li>The ellipsis itself should never be typed.</li> <li><i>Example</i>:</li> <li>buildobjclient [-v] [-o name] [-f file-list] [-1 file-list]</li> </ul> |
| •<br>•     | Indicates the omission of items from a code example or from a syntax line. The vertical ellipsis itself should never be typed.                                                                                                    |

#### Programming Logic Plug-Ins for B2B Integration X

# **1** Overview

The following sections provide an overview of programming logic plug-ins:

- Types of Applications
- Logic Plug-Ins

# **Types of Applications**

WebLogic Integration provides the following types of applications that can be used for B2B integration:

- Logic plug-ins—For customized routing, filtering, and information processing. This document introduces logic plug-ins.
- Management applications—Used to monitor B2B integration activities. Based on BEA-implemented MBeans.
- Messaging applications—XOCP applications that use the WebLogic Integration Messaging API. An XOCP application implements a trading partner role and interacts directly with the B2B engine to manage the conversation and handle business messages.

For more information about management and messaging applications, see *Programming Management Applications for B2B Integration* and *Programming Messaging Applications for B2B Integration*.

For an introduction to B2B integration, see Introducing B2B Integration.

# Logic Plug-Ins

Logic plug-ins are Java classes that perform specialized processing of business messages as those messages pass through the B2B engine. Specifically, logic plug-ins insert rules and business logic along the path traveled by business messages as they make their way through the B2B engine. WebLogic Integration provides router and filter logic plug-ins for each business protocol. A service provider or trading partner can develop and install custom logic plug-ins to provide additional value in hub-and-spoke configuration (see "Message Mediation Models" In "Getting Started with B2B Integration" in *Introducing B2B Integration*).

Logic plug-ins are defined and stored in the WebLogic Integration repository and executed in the B2B engine. They are transparent to users.

# 2 Routing and Filtering Business Messages

The following sections describe how to use routing, filtering, and Xpath expressions to control the flow of business messages exchanged among trading partners:

- Business Messages and Message Envelopes
- Run-Time Message Processing
- Working with Message-Context Documents
- Working with XPath Expressions

## **Business Messages and Message Envelopes**

A *business message* is the basic unit of communication exchanged between trading partners in a conversation. A business message contains the list of intended recipients for the message. A business message is represented in the B2B integration API by the com.bea.b2b.protocol.messaging.Message interface. The following classes implement this interface and represent protocol-specific business messages:

- com.bea.b2b.protocol.xocp.messaging.XOCPMessage
- com.bea.b2b.protocol.rosettanet.messaging.RNMessage

On receipt of a business message, the B2B engine creates a *message envelope* that acts as a container for the business message as it is processed through the B2B engine. Message envelopes are instances of the

com.bea.b2b.protocol.messaging.MessageEnvelope class.

The message envelope is used for routing purposes and is analogous to a paper envelope for a letter: the message envelope contains the business message plus addressing information, such as the identity of the sender (return address) and a recipient of the business message (destination address), as shown in the following figure.

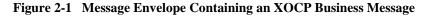

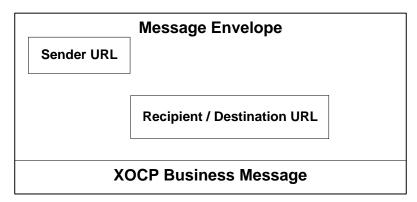

Message envelopes also contain other information about the business message. For detailed information about the MessageEnvelope class, see the *BEA WebLogic Integration Javadoc*.

### **Run-Time Message Processing**

The WebLogic Integration B2B engine uses logic plug-ins, acting as either routers or filters, to direct the flow of business messages to trading partners. The following example illustrates how this process is implemented for XOCP business messages.

- After a trading partner sends an XOCP business message to the B2B engine, a logic plug-in, acting as an *XOCP router*, determines the trading partners to which the message is sent. The router logic plug-in is on the *send* side of message processing and determines the intended recipients for the message.
- Before WebLogic Integration sends the business message to a recipient trading partner, a second logic plug-in, acting as an *XOCP filter*, determines whether or not the trading partner should receive the message. The second filter logic

plug-in is on the *receive* side of message processing. It can prevent a specific trading partner from receiving a specific business message.

The following figure provides an overview of how the B2B engine processes a message.

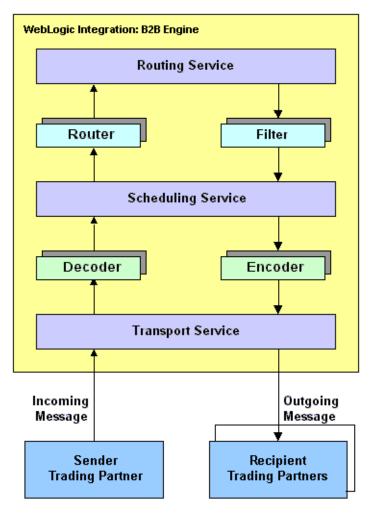

Figure 2-2 Overview of Message Processing

WebLogic Integration provides a router for supported business protocol. The following figure provides a detailed look at the routers.

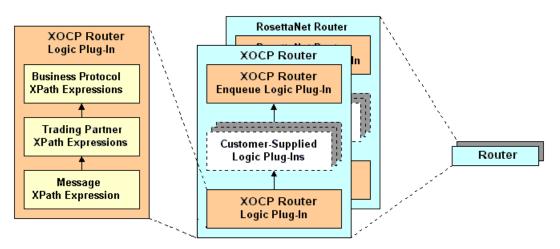

Figure 2-3 WebLogic Integration B2B Routers

WebLogic Integration provides a filter for supported business protocol. The following figure provides a detailed look at the filters.

Figure 2-4 WebLogic Integration B2B Filters

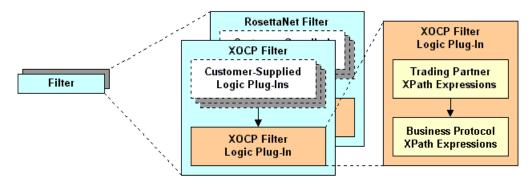

The following figure provides a detailed look at how the B2B engine processes an XOCP business message. Processing for RosettaNet business messages is handled in a similar manner, as discussed in *Implementing RosettaNet for B2B Integration*.

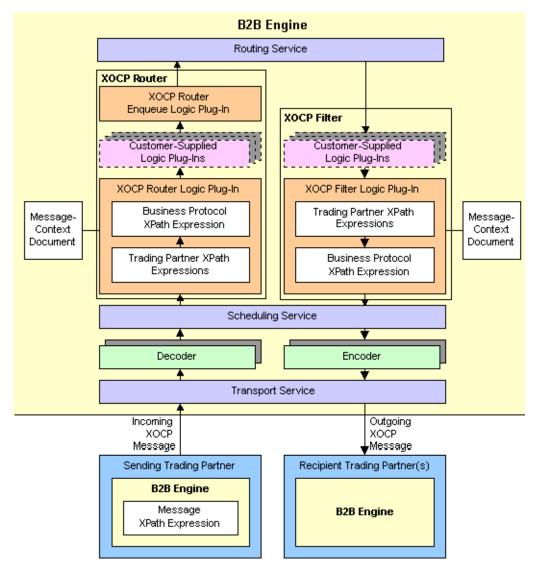

Figure 2-5 XOCP Message Processing

The following sections explain how the *send* and *receive* sides of the B2B engine process an XOCP business message:

- Send Side
- Receive Side

### Send Side

The following sections describe the components on the *send* side of the B2B engine and explain how they process an XOCP business message:

- Message XPath Expression
- Transport Service
- Decoder
- Scheduling Service
- XOCP Router
- Routing Service

#### Message XPath Expression

When sending an XOCP business message, the B2B engine for the sending trading partner can specify a *message* XPath expression that defines the intended recipients of the business message. This message XPath expression is defined in a business process management (BPM) workflow or in a locally-run B2B integration application. For more information about message XPath expressions, see "Creating Message XPath Expressions" on page 2-18.

#### Transport Service

The transport service reads the incoming XOCP business message and does the following:

- 1. Wraps the message in a message envelope to expedite processing as it travels through the B2B engine.
- 2. Forwards the message to the appropriate decoder based on the business protocol, such as XOCP, RosettaNet, or cXML. The URL at which the transport service receives the message identifies the protocol and the delivery channel. Each delivery channel/business protocol combination has a unique URL. A trading partner uses this URL to access a particular delivery channel using a particular business protocol.
  - **Warning:** A URL for a delivery channel/business protocol combination can be used only by the B2B engine. If customer-supplied software uses one of these URLs, messages are not processed correctly.

For information about configuring business protocols, see *Administering B2B Integration*.

#### Decoder

The decoder does the following:

- 1. Processes the protocol-specific message headers.
- 2. Identifies the sending trading partner.
- 3. Enlists the sending trading partner in a conversation.
- 4. Prepares a reply to return to the sender.
- 5. Forwards the message to the scheduling service.

#### **Scheduling Service**

The scheduling service enqueues the message to store it for subsequent retrieval by the XOCP router.

#### **XOCP Router**

The XOCP router is a chain of logic plug-ins that specifies the recipients for the XOCP business message. Each logic plug-in can add trading partners to or remove trading partners from the set of recipient trading partners.

The logic plug-ins in the XOCP router are arranged in the following order:

- 1. XOCP router logic plug-in-provided by WebLogic Integration
- 2. Customer-supplied logic plug-ins—optional logic plug-ins that you can create
- 3. XOCP router enqueue logic plug-in—provided by WebLogic Integration

The following sections describe these logic plug-ins.

**XOCP Router Logic Plug-In** 

The XOCP router logic plug-in does the following:

1. Creates a message-context document.

A message-context document is an XML document that the XOCP router logic plug-in generates from the XOCP business message and associated information in the repository. The message-context document describes header and content information about the XOCP business message, such as the business protocol, conversation, sending trading partner, and receiving trading partners. The XOCP router logic plug-in uses XPath expressions to evaluate the message-context document. For more information about message-context documents, see "Working with Message-Context Documents" on page 2-13.

2. Evaluates the message-context document against the XPath routing expressions, which can refer to values in the message-context document. This evaluation results in a set of trading partners that are targeted to receive the XOCP business message.

The XOCP router logic plug-in uses the XPath router expressions in the following order:

a. Message XPath expression

Message XPath expressions are included in the business message and therefore always apply to the routing of that business message.

b. Trading partner XPath router expressions

These XPath router expressions are defined in the repository for the sending trading partner and apply to all XOCP business messages sent by that trading partner. Each sending trading partner can have multiple trading partner XPath router expressions.

Each trading partner XPath router expression can examine different parts of the message-context document and select a different set of recipient trading partners. The trading partners produced by each expression can either replace the previously generated set of recipient trading partners or add to the current set.

c. Business protocol XPath router expressions

These XPath router expressions are defined in the repository and apply to all XOCP business messages using a particular business protocol.

As with trading partner XPath router expressions, each business protocol XPath router expression can examine different parts of the message-context document and select a different set of recipient trading partners. The trading partners produced by each expression can either replace the previously generated set of recipient trading partners or add to the current set.

You can add XPath expressions to the repository for use by the XOCP router logic plug-in. For information about XPath expressions, see "Working with XPath Expressions" on page 2-15.

- 3. Discards the message-context document.
- 4. The B2B engine continues to process the message, unless the set of recipient trading partners is empty. In that case, the XOCP router logic plug-in does not forward the message to the next component for processing.

#### Customer-Supplied Router Logic Plug-Ins

You can create logic plug-ins and add them to the XOCP router. If you create a new logic plug-in, you must add it to the chain after the XOCP router logic plug-in and before the XOCP router enqueue logic plug-in. The order of the logic plug-ins in the XOCP router chain is specified in the XOCP business protocol definition.

A customer-supplied logic plug-in does not have to provide router functionality to be part of the XOCP router. For example, a customer-supplied logic plug-in can provide billing functionality by keeping track of the number of messages sent by a particular sending trading partner and then billing the trading partner for those messages. Even when a customer-supplied logic plug-in does not provide routing or filtering functionality, it can be added only to the XOCP router or the XOCP filter. For more information about customer-supplied logic plug-ins, see Chapter 3, "Creating and Adding Logic Plug-Ins."

After customer-supplied router logic plug-ins are processed, the B2B engine continues to process the message, unless the set of recipient trading partners is empty. In that case, the customer-supplied router logic plug-in does not forward the message to the next component for processing.

#### **XOCP Router Enqueue Logic Plug-In**

The XOCP router enqueue logic plug-in does the following:

- 1. Enqueues the XOCP business message along with the intended recipients.
- 2. Forwards the message to the routing service.

#### **Routing Service**

The routing service does the following:

- 1. Performs the final validation of the message recipients.
- 2. Creates a separate message envelope for each validated recipient trading partner.
- 3. Forwards each copy of the message envelope to the XOCP filter.

### **Receive Side**

The following sections describe the components on the *receive* side of the B2B engine and explain how they process an XOCP business message:

- XOCP Filter
- Scheduling Service
- Encoder
- Transport Service

#### **XOCP Filter**

The XOCP filter is a chain of logic plug-ins that determines whether or not to send an XOCP business message to the intended recipient. These logic plug-ins are evaluated after the XOCP router logic plug-ins; they can modify or override the XOCP router results. Each logic plug-in can determine not to send the message.

The logic plug-ins in the XOCP filter are arranged in the following order:

1. Customer-supplied logic plug-ins—optional logic plug-ins that you can create

2. XOCP filter logic plug-in-provided by WebLogic Integration

The following sections describe these logic plug-ins.

#### **XOCP Filter Logic Plug-In**

The XOCP filter logic plug-in does the following:

1. Creates a message-context document.

A message-context document is an XML document that the XOCP filter logic plug-in generates from the XOCP business message and associated information in the repository. The message-context document describes header and content information about the XOCP business message, such as the business protocol, conversation, sending trading partner, and receiving trading partner. The XOCP filter logic plug-in uses XPath expressions to evaluate the message-context document. For more information about message-context documents, see "Working with Message-Context Documents" on page 2-13.

2. Evaluates the message-context document against the XPath filter expressions, which can refer to values in the message-context document. This evaluation determines whether or not to send the message to the intended recipient.

The XOCP filter logic plug-in uses the XPath filter expressions in the following order:

a. Trading partner XPath filter expressions.

These XPath filter expressions are defined in the repository for a recipient trading partner, and apply to all XOCP business messages destined for that trading partner. Each recipient trading partner can have multiple trading partner XPath filter expressions.

Each trading partner XPath filter expression can examine different parts of the message-context document and return a Boolean result that indicates acceptance or rejection of the message. Processing continues until an expression evaluates to false or all expressions have been processed.

b. Business protocol XPath filter expressions

These XPath filter expressions are defined in the repository and apply to all XOCP business messages.

As with trading partner XPath filter expressions, each business protocol XPath filter expression can examine different parts of the message-context document and return a Boolean result that indicates acceptance or rejection of the message. Processing continues until an expression evaluates to false or all expressions have been processed.

You can add XPath expressions to the repository for use by the XOCP filter logic plug-in. For information about XPath expressions, see "Working with XPath Expressions" on page 2-15.

- 3. Discards the message-context document.
- 4. If the XOCP filter logic plug-in cancels delivery of the XOCP business message to the intended recipient, then the XOCP filter logic plug-in does not forward the message to the next component in the B2B engine. Otherwise, the B2B engine continues to process the message.

#### Customer-Supplied Filter Logic Plug-Ins

You can create logic plug-ins and add them to the XOCP filter. If you create a new logic plug-in, you must add it to the chain before the XOCP filter logic plug-in. The order of the logic plug-ins in the XOCP filter chain is specified in the XOCP business protocol definition.

A customer-supplied logic plug-in does not have to provide filter functionality to be part of the XOCP filter. For example, a customer-supplied logic plug-in can provide sampling functionality by keeping track of the types of messages sent to a particular recipient trading partner. Even when a customer-supplied logic plug-in does not provide routing or filtering functionality, it can be added only to the XOCP router or the XOCP filter. For more information about logic plug-ins, see Chapter 3, "Creating and Adding Logic Plug-Ins." If the customer-supplied logic plug-ins cancel delivery of the XOCP business message to the intended recipient, then the customer-supplied filter logic plug-in does not forward the message to the next component in the B2B engine. Otherwise, the B2B engine continues to process the message.

#### **Scheduling Service**

The scheduling service does the following:

- 1. Performs additional internal operations related to quality of service issues and conversation management. For information about quality of service, see *Programming Management Applications for B2B Integration*.
- 2. Forwards the message to the encoder.

#### Encoder

The encoder transforms the message as necessary to support the business protocol and forwards the message to the transport service.

#### **Transport Service**

The transport service sends the message to the recipient.

## Working with Message-Context Documents

For information about how message-context documents are created and used, see "XOCP Router Logic Plug-In" on page 2-8 and "XOCP Filter Logic Plug-In" on page 2-11.

The following listing is the Document Type Definition (DTD) for the message-context document.

#### Listing 2-1 Document Type Definition for Message-Context Document

```
<!--Copyright (c) 2001 BEA Systems, Inc. -->
<!--All rights reserved
                                         -->
<!-- This DTD describes the message context document for XPATH routers and filters
-->
<!ELEMENT wlc (business-protocol, conversation, sender, trading-partner+) >
<!ATTLIST wlc context ( message-router | trading-partner-router | hub-router |
trading-partner-filter | hub-filter ) #REQUIRED >
<!ELEMENT business-protocol EMPTY >
<!ATTLIST business-protocol name CDATA #REQUIRED >
<!ATTLIST business-protocol version CDATA #REOUIRED >
<!ELEMENT conversation EMPTY >
<!ATTLIST conversation name CDATA #REOUIRED >
<!ATTLIST conversation version CDATA #REQUIRED >
<!ATTLIST conversation sender-role CDATA #REQUIRED >
<!ATTLIST conversation receiver-role CDATA #REQUIRED >
<!-- A sender is a trading-partner that has sent a message from a role in a
conversation. -->
<!ELEMENT sender ( trading-partner ) >
<!-- A Trading Partner represents an entity such as a company that sends or
receives messages. -->
<!ELEMENT trading-partner ( address, extended-property-set* ) >
<!ATTLIST trading-partner email CDATA #IMPLIED >
<!ATTLIST trading-partner fax CDATA #IMPLIED >
<!ATTLIST trading-partner name ID #REQUIRED >
<!ATTLIST trading-partner phone CDATA #IMPLIED >
<!ELEMENT address ANY >
<!ELEMENT extended-property-set ANY >
<!ATTLIST extended-property-set name CDATA #REQUIRED >
```

# Working with XPath Expressions

This section describes XPath expressions and how to create them:

- About XPath Expressions
- Creating Message XPath Expressions
- Creating Trading Partner XPath Expressions
- Creating Business Protocol XPath Expressions

### **About XPath Expressions**

XPath is the XML path language that is defined by the World Wide Web Consortium. The XOCP router logic plug-in and the XOCP filter logic plug-in use XPath expressions to evaluate message-context documents. You can add XPath expressions to the repository for use by the XOCP router logic plug-in and the XOCP filter logic plug-in.

XPath expressions in the XOCP router logic plug-in and XOCP filter logic plug-in perform the following functions:

An XPath router expression uses the XPath syntax to select a set of trading partners from the message-context document. These trading partners are the intended recipients of the XOCP business message. Each XPath router expression must evaluate to a set of trading partners.

In the XOCP router logic plug-in, XPath expressions specify the business criteria for message distribution. For example, a buyer can use an XPath router expression to send bid requests to all sellers in a particular area code or to sellers that can handle large orders.

 An XPath filter expression uses the XPath syntax to return a Boolean result that indicates acceptance or rejection of the message. Each XPath filter expression must evaluate to a Boolean true or false result.

In the XOCP filter logic plug-in, XPath expressions determine whether or not the B2B engine sends a particular business message to a particular trading partner. An XPath filter expression in the XOCP filter logic plug-in acts as a gatekeeper that filters out unwanted business messages for a receiving trading partner.

The following table provides an overview of the various types of XPath expressions.

| Type of XPath<br>Expression | XOCP Router Logic Plug-In                                                                 | XOCP Filter Logic Plug-In                                                   |
|-----------------------------|-------------------------------------------------------------------------------------------|-----------------------------------------------------------------------------|
| Message                     | Evaluated: <i>first</i>                                                                   | Not applicable                                                              |
|                             | # of XPath expressions: one<br>Defined in: BPM workflows or B2B Java<br>applications      |                                                                             |
|                             | Purpose: defines recipients                                                               |                                                                             |
|                             | Applies to: XOCP business messages<br>from the sender BPM workflows or B2B<br>application |                                                                             |
| Trading partner             | Evaluated: second                                                                         | Evaluated: fourth                                                           |
|                             | # of XPath expressions: one or more                                                       | # of XPath expressions: one or more                                         |
|                             | Defined in: repository (via WebLogic<br>Integration B2B Console or Bulk Loader)           | Defined in: repository (via WebLogic<br>Integration B2B Console or Bulk     |
|                             | Purpose: adds and removes recipients                                                      | Loader)                                                                     |
|                             | Applies to: all XOCP business messages from the sender trading partner                    | Purpose: determines whether or not to send the message to the recipient     |
|                             |                                                                                           | Applies to: all XOCP business messages to the recipient trading partner     |
| Business protocol           | Evaluated: third                                                                          | Evaluated: fifth                                                            |
|                             | # of XPath expressions: one or more                                                       | # of XPath expressions: one or more                                         |
|                             | Defined in: repository (via WebLogic<br>Integration B2B Console or Bulk Loader)           | Defined in: repository (via WebLogic<br>Integration B2B Console or Bulk     |
|                             | Purpose: adds and removes recipients                                                      | Loader)                                                                     |
|                             | Applies to: all XOCP business messages from all sender trading partners                   | Purpose: determines whether or not to send the message to the recipient     |
|                             |                                                                                           | Applies to: all XOCP business messages<br>to all recipient trading partners |

Table 2-1 Overview of Types of XPath Expressions

In the XOCP router logic plug-in, each XPath router expression can examine different parts of the message-context document and select a different set of recipient trading partners. The trading partners produced by each expression can either replace the previously generated set of recipient trading partners or add to the current set.

The following table steps through an example that shows how XPath router expressions can be used.

| XPath Expression                                                                                                    | Resulting Set of Recipient<br>Trading Partners |
|----------------------------------------------------------------------------------------------------|------------------------------------------------|
| 1. The message XPath expression selects trading partners A and B.                                                               | A, B                                           |
| 2. The first trading partner XPath router expression adds trading partner C.                                                    | A, B, C                                        |
| 3. The second trading partner XPath router expression replaces all previously selected trading partners with trading partner D. | D                                              |
| 4. The first business protocol router expression, adds trading partners B and F.                                                | D, B, F                                        |
| 5. The second business protocol router expression removes trading partner F.                                                    | D, B                                           |

#### Table 2-2 Example for XPath Router Expressions

In the XOCP filter logic plug-in, each XPath filter expression can examine different parts of the message-context document to determine whether or not to forward the message to the recipient trading partner. Each XPath filter expression can return true or false using different selection criteria. When an XPath filter expression returns false, the message is blocked from further evaluation and is not sent to the intended recipient.

An XPath expression can refer to the following kinds of information:

- Trading partner attributes, including:
  - Standard attributes, such as the trading partner name or a postal code
  - Extended attributes, which are custom attributes defined in the WebLogic Integration B2B Console
- Message information, such as the type of business document, a purchase order number, or an invoice amount

For more information on XPath Expressions, see "Advanced Configuration Tasks" in *Administering B2B Integration*.

### Creating Message XPath Expressions

When sending an XOCP business message, the sender trading partner can specify a message XPath expression, which defines the intended recipients for the business message. The message XPath router expression is defined in a business process management workflow or in a WebLogic Integration B2B Java application. This XPath expression selects a subset of <trading-partner> nodes from the message-context XML document that the XOCP router logic plug-in generates.

The sending trading partner defines this XPath expression and sends it along with the message. An XPath expression is defined for B2B integration as follows:

- If a BPM workflow is used to exchange business messages, the XPath expression is defined in the workflow template and applied when a trading partner sends the message to another trading partner. Use the Send Business Message dialog box in the WebLogic Integration Studio to define the XPath expression. For more information, see *Creating Workflows for B2B Integration*.
- If a Java application is used to exchange business messages, the XPath expression is defined in the Java application. Call the setExpression method on the com.bea.b2b.protocol.messaging.Message instance, passing the XPath expression as the parameter. For more information, see *Creating Workflows for B2B Integration*.
  - **Note:** In many cases, a trading partner sends a business message to another single, known trading partner; for example, when replying to a request from that trading partner. In this case, the sender trading partner can bypass the evaluation of XPath expressions in the XOCP router logic plug-in by specifying the name of the recipient trading partner instead of an XPath expression. To specify a trading partner name, call the setRecipient method instead of setExpression on the com.bea.b2b.protocol.messaging.Message instance.

### **Creating Trading Partner XPath Expressions**

A trading partner XPath expression is an XPath expression that is defined for a trading partner. For routing, a trading partner XPath expression is used by the XOCP router logic plug-in and is defined for the sending trading partner. For filtering, a trading partner XPath expression is used by the XOCP filter logic plug-in and is defined for the receiving trading partner.

Trading partner XPath expressions are defined in the repository. You can use the following tools to create trading partner XPath expressions for the XOCP router logic plug-in and the XOCP filter logic plug-in:

 Bulk Loader as described in "Working with the Bulk Loader" in Administering B2B Integration. The format for an XPath expression in a repository data file is:

```
<xpath-expression expression="//TradingPartner1"
location="ROUTER" type="APPEND"/>
```

For more information about XPath syntax and usage, see the "XML Path Language Specification," published by the World Wide Web Consortium, at the following URL:

http://www.w3.org/TR/xpath.html

 WebLogic Integration B2B Console as described in "Using Logic Plug-Ins" in Online Help for the WebLogic Integration B2B Console.

The following table describes the properties that you set when using the B2B Console to define XPath expressions.

 Table 2-3 Properties for XPath Expressions in the B2B Console

| Component        | Description                                                                                                    |
|------------------|----------------------------------------------------------------------------------------------------|
| XPath Expression | XPath router or filter expression as previously described.                                                                                                    |
| Туре             | Flag that specifies whether the results of evaluating the XPath expression append or replace the results of the evaluations of the previous XPath expressions.                                                                                                    |
|                  | or example, a trading partner might want to route requests to trading partners that are<br>ocated in California. To do this, the sender trading partner can use the detail window<br>n the Trading Partners tab in the B2B Console to create the following XPath<br>xpression for the XOCP router logic plug-in:<br>hub/trading-partner[extended-property-set/state='California'] |

### **Creating Business Protocol XPath Expressions**

A business protocol XPath expression is an XPath expression that is defined in the WebLogic Integration repository for a particular business protocol. Business protocol XPath router expressions apply to all incoming business messages using that protocol. Business protocol XPath filter expressions apply to all outgoing XOCP business messages.

Business protocol XPath expressions are defined in the repository. You can use the following tools to create XPath expressions for the XOCP router logic plug-in and the XOCP filter logic plug-in:

 Bulk Loader as described in "Working with the Bulk Loader" in Administering B2B Integration. The format for an XPath expression in a repository data file is:

```
<xpath-expression expression="//TradingPartnerl"
location="ROUTER" type="APPEND"/>
```

For more information about XPath syntax and usage, see the "XML Path Language Specification," published by the World Wide Web Consortium, at the following URL:

http://www.w3.org/TR/xpath.html

 WebLogic Integration B2B Console as described in "Using Logic Plug-Ins" in Online Help for the WebLogic Integration B2B Console.

Table 2-3 describes the properties that you set when using the B2B Console to define an XPath expression.

For example, an administrator might want to filter messages for trading partners that are shippers so that they receive only shipping requests, while all other types of trading partners receive all messages. To do this, the administrator can use the Business Protocol Definitions tab in the B2B Console to create the following XPath expression for the XOCP filter logic plug-in:

```
(/hub/trading-partner/extended-property-set/business='shipper') OR
(/hub/trading-partner/extended-property-set/business!='shipper')
```

# **3** Creating and Adding Logic Plug-Ins

The following sections describe how to develop logic plug-ins with WebLogic Integration:

- About Logic Plug-Ins
- Logic Plug-In API
- Rules and Guidelines for Logic Plug-Ins
- Developing and Administering Logic Plug-Ins

# **About Logic Plug-Ins**

The following sections describe logic plug-ins and related concepts:

- What Are Logic Plug-Ins?
- Logic Plug-In Processing Tasks
- Chains
- System and Custom Logic Plug-Ins

### What Are Logic Plug-Ins?

*Logic plug-ins* are Java classes that perform specialized processing of business messages as those messages pass through a B2B engine. They can be developed, as custom services, by WebLogic Integration providers or trading partners.

Logic plug-ins insert rules and business logic at strategic locations along the path traveled by business messages as they make their way through a WebLogic Integration B2B system. Logic plug-ins are instances of Java classes that are created when business protocols are created in WebLogic Integration. They are activated when a trading partner's delivery channel is started and invoked when a message passes through the B2B engine.

Logic plug-ins are business protocol-specific: they process only those messages that are exchanged using a particular business protocol. For example, if a particular plug-in is associated with the XOCP protocol, then it processes only XOCP business messages.

### Logic Plug-In Processing Tasks

WebLogic Integration provides a router logic plug-in and a filter logic plug-in for supported business protocols. In addition to routing and filtering, custom logic plug-ins can perform a wide range of services. For example, for billing purposes, a custom logic plug-in can track the number of messages sent from each trading partner.

Logic plug-ins perform the types of tasks described in the following table.

| Table 3-1 Tasks Performed by Logic Plug-In | Table 3-1 | Tasks | Performed | l by | Logic | Plug-In |
|--------------------------------------------|-----------|-------|-----------|------|-------|---------|
|--------------------------------------------|-----------|-------|-----------|------|-------|---------|

| Task                  | Purpose                                                                                                    | Examples                                                                                                    |  |
|-----------------------|----------------------------------------------------------------------------------------------------|----------------------------------------------------------------------------------------------------|--|
| Route<br>Modification | To change the list of intended recipients for a<br>business message. Subject to conversation and<br>collaboration agreement validation of the<br>recipient. (This functionality is provided by<br>WebLogic Integration B2B system plug-ins and<br>custom plug-ins.) | <ul> <li>"If a computer chip order over \$1M is placed, make sure that NewChipCo is one of the recipients."</li> <li>"After January 1, 2000, no orders should be sent to OldChipCo."</li> </ul> |  |

| Task        | Purpose                                                                 |                                                                    | Examples |            |
|-------------|-------------------------------------------------------------------------|--------------------------------------------------------------------|----------|------------|
| Examination | and take certa<br>the examination<br>by custom plu<br><b>Note:</b> Most | t business messages that are nined <i>do not</i> include encrypted | •        | purposes." |

#### Table 3-1 Tasks Performed by Logic Plug-Ins

### Chains

Routers and filters consist of one or more logic plug-ins that are executed when a business message passes through the routers and filters. Multiple logic plug-ins that share the same business protocol are sequenced as a logic plug-in chain.

In a chain, logic plug-ins are processed sequentially at run time. After one logic plug-in has finished executing, the next logic plug-in in the chain is activated. Each successive logic plug-in can access any changes made previously to the shared message information as a business message is processed in the B2B engine.

**Note:** The position of a logic plug-in in a chain is configured in the repository, through the WebLogic Integration B2B Console, as described in *Online Help for the WebLogic Integration B2B Console*.

The following figure shows an example chain of XOCP logic plug-ins in the router.

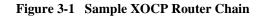

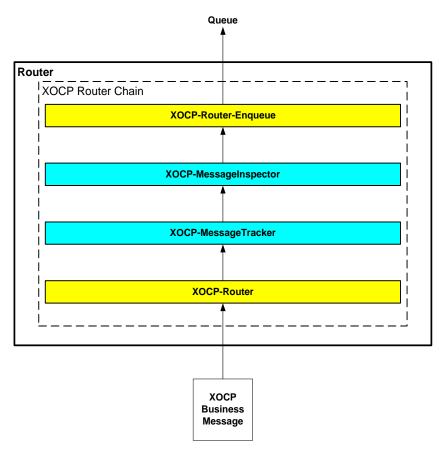

Note that even when custom logic plug-ins do not provide routing or filtering capability, they must still be part of a router or filter logic plug-in chain. In this example, the chain contains four logic plug-ins that are processed in the order described in the following table.

Table 3-2 Logic Plug-Ins in the Sample XOCP Router Chain

| Logic Plug-In         | Description                                                                                                    |
|-----------------------|----------------------------------------------------------------------------------------------------|
| XOCP router           | System logic plug-in. WebLogic Integration provides this logic plug-in, which can modify the list of recipients for an XOCP business message based on XPath router expressions configured in the repository. This logic plug-in must be the first one in the XOCP router chain.           |
| XOCP-MessageTracker   | Custom logic plug-in. A WebLogic Integration owner or trading partner can<br>provide such a custom logic plug-in to track the number of business messages sent<br>from each trading partner for billing purposes.                                                                         |
| XOCP-MessageInspector | Custom logic plug-in. A WebLogic Integration owner or trading partner can<br>provide such a custom logic plug-in to examine and maintain statistics for the types<br>of business documents being exchanged through the B2B engine (for example,<br>purchase orders, invoices, and so on). |
| XOCP router enqueue   | System logic plug-in. WebLogic Integration provides this logic plug-in, which<br>enqueues the XOCP business message in an internal WebLogic Integration B2B<br>router message queue. This logic plug-in must be the last one in the XOCP router<br>chain.                                 |

In this example, only XOCP business messages trigger the logic plug-ins in the XOCP router chain. NonXOCP business messages (such as RosettaNet or cXML messages) are processed separately by the router chain associated with those business protocols.

## System and Custom Logic Plug-Ins

To provide standard services for processing business messages, WebLogic Integration B2B offers the following logic plug-ins.

| Logic Plug-In             | Description                                                                                                    |  |
|---------------------------|----------------------------------------------------------------------------------------------------|--|
| XOCP router               | Modifies the list of recipients for an XOCP business message based on XPATH router expressions configured in the repository. This system logic plug-in should be first in the router logic plug-in chain so that custom logic plug-ins can subsequently process a business message after its list of intended recipients is known. |  |
| XOCP router enqueue       | Enqueues the XOCP business message in the WebLogic Integration B2B router message queue. This system logic plug-in must be last in the XOCP router logic plug-in chain.                                                                                                    |  |
| XOCP filter               | Determines whether an XOCP business message is sent to a specific trading partner<br>based on XPATH filter expressions configured in the repository. This system logic<br>plug-in must be last in the XOCP filter logic plug-in chain.                                                                                             |  |
| RosettaNet router enqueue | Enqueues the RosettaNet business message in the WebLogic Integration B2B router message queue. This system logic plug-in must be last in the RosettaNet router logic plug-in chain.                                                                                                    |  |
| RosettaNet filter         | Determines whether a RosettaNet business message is sent to a specific trading partner. This system logic plug-in must be last in the RosettaNet filter logic plug-in chain.                                                                                                    |  |

Table 3-3 System Logic Plug-Ins

In addition to using the system logic plug-ins, trading partners built on WebLogic Integration can develop their own custom logic plug-ins to provide specialized services. Each logic plug-in is a Java class that implements the logic plug-in API, as described in "Programming Steps for Logic Plug-Ins" on page 3-11.

# Logic Plug-In API

WebLogic Integration provides a logic plug-in API that allows WebLogic Integration B2B applications to:

• Add or remove target trading partners from the message recipient list when using XOCP multicast.

Retrieve, examine, and process parts of business messages. To ensure that the contents of business messages are not altered or misrepresented programmatically, the logic plug-in API provides methods for examining business messages, but *not* for changing their contents.

The following table lists the components of the logic plug-in API. For more information, see the *BEA WebLogic Integration Javadoc*.

| Class/Interface                                    | Description                                                                                                    |  |
|----------------------------------------------------|----------------------------------------------------------------------------------------------------|--|
| com.bea.b2b.protocol.PlugIn                        | Tagging interface that represents a generic logic plug-in,<br>that is, code that can be inserted, for execution, into a<br>router or a filter.                                                                                                    |  |
| com.bea.b2b.protocol.PlugInException               | Exception class that is thrown if an error occurs while a logic plug-in is being executed.                                                                                                    |  |
| com.bea.b2b.protocol.messaging.<br>MessageEnvelope | Represents the container ( <i>envelope</i> ) for a business<br>message. The MessageEnvelope contains the actual<br>business message plus high-level routing and processing<br>information associated with the business message, such as<br>the sender URL and the URL for one recipient (There is a<br>single message envelope for each recipient). A Java<br>InputStream is available in case access to the native<br>message is needed (because message content modification<br>is not allowed, however, no OutputStream is<br>provided). |  |
| com.bea.b2b.protocol.messaging.<br>Message         | The Message interface contains all of the information<br>required for processing a business message in the<br>WebLogic Integration B2B engine. It provides<br>information to be used to properly route a message<br>between trading partners. It also contains information<br>specific to the particular business protocol being used for<br>this business message. Depending on the protocol used,<br>the Message class usually includes subclasses to provide<br>additional protocol-specific information about the<br>message.           |  |

### Table 3-4 Logic Plug-In API

### Table 3-4 Logic Plug-In API (Continued)

| Class/Interface                                        | Description                                                                                                    |
|--------------------------------------------------------|----------------------------------------------------------------------------------------------------|
| com.bea.b2b.protocol.messaging.<br>PayloadPart         | Represents a component of the message payload. Specific classes that implement this information are provided for some of the different types of parts of a business message, such as XML or nonXML parts, or to assist in accessing business protocol-specific information.                                  |
| com.bea.b2b.protocol.conversation.<br>ConversationType | Represents a single role in a specific conversation<br>definition. It contains information such as the<br>conversation name, conversation version, and trading<br>partner role.                                                                                                    |
| com.bea.b2b.tpa.CAInstance                             | Represents a collaboration agreement instance. The<br>available methods allow you to retrieve a variety of<br>information about the collaboration agreement. Because<br>no modification of the collaboration agreement is allowed<br>from this API, only retrieval and verification methods are<br>provided. |
| com.bea.b2b.tpa.PartyInstance                          | Represents a party in a collaboration agreement. The<br>available methods allow you to verify or retrieve<br>information about the collaboration agreement party, such<br>as the delivery channel used by it.                                                                                                |
| com.bea.b2b.tpa.<br>TradingPartnerInstance             | Represents a trading partner instance at run time. This is<br>used in conjunction with PartyInstance or in a<br>stand-alone mode with a router or filter.                                                                                                    |

# **Rules and Guidelines for Logic Plug-Ins**

Logic plug-ins should conform to the following rules and guidelines:

- Logic plug-ins must be thread-safe and, therefore, stateless. At run time, logic plug-in instances are cached and shared by multiple threads. Using instance variables is not recommended.
- If access to shared resources is required, use the synchronized Java keyword to restrict access to the shared resource. Certain resources, such as instance

variables within the class, shared objects, or external system resources (such as files) might need shared access. Using the synchronized keyword can affect overall application performance, so use it only when necessary.

- Logic plug-ins can modify the message envelope and the list of recipients, but they *cannot* modify the message contents. Changing the business message invalidates the digital signature, if present. The logic plug-in API provides mutator methods for modifying the message envelope only.
- Logic plug-ins must be self-contained: they are not interdependent with other logic plug-ins; they cannot exchange variables; and they do not return a variable. The message envelope is the only input and the only output. If the logic plug-in makes a change to the message envelope, it outputs the message envelope as modified.
- The main logic plug-in class must implement the com.bea.b2b.protocol.PlugIn interface.
- To ensure secure messaging, logic plug-ins are generally *not* able to inspect encrypted business messages. The business messages that are examined are usually those that do not have encrypted contents. To examine the encrypted contents of a business message, the logic plug-in must decrypt the message, inspect its contents, and then encrypt it again. Users must have their own public key infrastructure.
- It is the responsibility of the plug-in provider to ensure that any custom logic plug-ins that are installed on WebLogic Integration are properly debugged and designed from a security perspective.
- A logic plug-in is always associated with at least one business protocol in the repository. The logic plug-in is triggered only when a business message that uses that protocol passes through the B2B engine. For example, a RosettaNet business message does not trigger an XOCP logic plug-in, and vice versa.
- A single logic plug-in can be associated with multiple protocols in the repository. For example, the same logic plug-in class named SentMessages can be associated with the XOCP and RosettaNet protocols. In the WebLogic Integration B2B Console, you can define separate logic plug-ins for each business protocol (such as XOCP-SentMessages, RN-SentMessages, and cXML-SentMessages), although each points to the same SentMessages class. Alternatively, the same logic plug-in can be used in two different protocol chains; such chains share initialization parameters, but they are separate instances.

- An efficient logic plug-in quickly determines whether a business message qualifies for processing and, if not, exits immediately.
- Logic plug-ins can call other modules, including shared methods in a utility library (for example, a module that accesses a database).
- Logic plug-ins are initialized one time, when the delivery channel is activated.
  - If the delivery channel is shut down (that is, if the shutdown method is called on the associated com.bea.b2b.management.hub.runtime.DeliveryChannelMBean), then all protocol-specific logic plug-ins associated with that delivery channel are shut down as well. The delivery channel *must* be restarted for the logic plug-ins to be active.
  - If the B2B engine is shut down (that is, if the shutdown method is called on the associated com.bea.b2b.management.runtime.WLCMBean), then all logic plug-ins running on that B2B engine are shut down as well. The B2B engine and the delivery channel must be restarted.
  - If logic plug-in definitions change in the WebLogic Integration repository, such as when the chain is resequenced or when logic plug-in definitions are added, changed, or removed, then the delivery channel must be shut down and restarted to reflect the repository changes.
- The WebLogic Server instance *must* be restarted (and the Java Virtual Machine, or JVM, reloaded) if an upgraded version of logic plug-in source code is installed.

# Developing and Administering Logic Plug-Ins

Implementing a custom logic plug-in requires a combination of development and administrative tasks. The following steps describe the required procedures:

- Programming Steps for Logic Plug-Ins
- Administrative Tasks

# Programming Steps for Logic Plug-Ins

This section describes the programming steps that you must perform in the logic plug-in code. Although each logic plug-in processes business messages in its own way, all logic plug-ins must perform certain tasks.

To implement a logic plug-in, complete the following steps:

- Step 1: Import the Necessary Packages
- Step 2: Implement the PlugIn Interface
- Step 3: Specify the Exception Processing Model
- Step 4: Implement the Process Method
- Step 5: Get the Business Message from the Message Envelope
- Step 6: Validate the Business Message
- Step 7: Get the Business Message Properties
- Step 8: Process the Business Message as Needed

This section uses code excerpts from a logic plug-in that:

- Intercepts a business message en route through the WebLogic Integration B2B engine
- Obtains the names of the message sender, its target recipient, and its associated conversation definition
- Inserts a row with this information in the billing database

### Step 1: Import the Necessary Packages

At a minimum, a logic plug-in needs to import the following packages:

- com.bea.b2b.protocol.\*
- com.bea.b2b.protocol.messaging.\*

The following listing from the SentMsgCounter.java file shows how to import the necessary packages.

#### Listing 3-1 Importing the Necessary Packages

```
import java.util.Hashtable;
import com.bea.b2b.protocol.*;
import com.bea.b2b.protocol.messaging.*;
import com.bea.eci.logging.*;
import javax.naming.*;
import javax.sql.DataSource;
// This package is needed to access the DB pool
import java.sql.*;
```

### Step 2: Implement the PlugIn Interface

A logic plug-in needs to implement the com.bea.b2b.protocol.PlugIn interface, as shown in the following listing.

Listing 3-2 Implementing the PlugIn Interface

```
public class SentMsgCounter implements PlugIn
{
    ...
}
```

### Step 3: Specify the Exception Processing Model

A PlugInException is thrown if:

- A run-time exception (such as a NullPointerException) is thrown by a logic plug-in and caught by WebLogic Integration processing code.
- The logic plug-in throws an exception to indicate problems encountered during logic plug-in processing. The logic plug-in might handle the exception directly or it might notify the WebLogic Integration processing code.

The exception processing model specified in a logic plug-in determines what happens if an exception is thrown. Logic plug-ins must implement the exceptionProcessingModel method and specify one of the return values described in the following table.

Table 3-5 Options for the Exception Processing Model

| Class/Interface    | Description                                                                                                    |                                                                                                    |  |
|--------------------|----------------------------------------------------------------------------------------------------|----------------------------------------------------------------------------------------------------|--|
| EXCEPTION_CONTINUE | Indicates that if a PlugInException is thrown, processing should not stop; it should continue to the next logic plug-in in the chain.                                                                                                    |                                                                                                    |  |
|                    |                                                                                                    | s option to allow a business message to continue being processed even if an<br>ecurs while the logic plug-in is being executed.            |  |
| EXCEPTION_STOP     | Indicates that if a PlugInException is thrown, processing should stop at this logic plug-in. The business message does not continue to the next logic plug-in in the chain.                                                                                                    |                                                                                                    |  |
|                    | Use this option to cancel message processing and prevent a message from being processed further. For example, a logic plug-in that is validating business documents can reject any documents that contain insufficient or incorrect data.                                                                                                    |                                                                                                    |  |
| EXCEPTION_UNWIND   | Indicates that processing should unwind if a PlugInException is thrown. The business message does not continue to the next logic plug-in in the chain.                                                                                                    |                                                                                                    |  |
|                    | Use this option to reject a message; to prevent its further progress through the B2B engine; and to undo any changes made by this plug-in, along with any changes made by previous plug-ins in the chain. If an exception is thrown and this is the exception processing model, then the unwind methods in all <i>previous</i> plug-ins in the chain (but not the current logic plug-in), are invoked in reverse order. In effect, unwinding cancels all changes made by the chain. |                                                                                                    |  |
|                    |                                                                                                    | mple, if a logic plug-in inserts a row in a database table, its unwind method delete that row.                                             |  |
|                    | Note:                                                                                                    | To use this exception processing model, all logic plug-ins in the chain must implement the unwind method, even if the method does nothing. |  |

If a business message is rejected, what happens next depends on the business protocol, as well as on the specified Quality of Service associated with the message. For example, the B2B application that sent the message might be notified that message delivery failed and it might then attempt to send the business message again.

The following listing shows how the SentMsgCounter plug-in implements the exceptionProcessingModel method.

### Listing 3-3 Specifying the Exception Processing Model

```
public int exceptionProcessingModel()
{
    return EXCEPTION_CONTINUE;
}
```

### Step 4: Implement the Process Method

To process a business message, a logic plug-in must implement the process method, which accepts the message envelope of the business message as its only parameter. In the following listing, the SentMsgCounter class begins its implementation of the process method by defining the variables that it later uses to store message properties.

### Listing 3-4 Implementing the Process Method

```
public void process(MessageEnvelope mEnv) throws PlugInException
{
    String sender, conversation;
    String tRecipient;
    Connection conn = null;
    Statement stmt = null;
    Message bMsg = null;
    ...
}
```

**Note:** When processing a business message, a logic plug-in is allowed to modify only the message envelope, not the business message.

### Step 5: Get the Business Message from the Message Envelope

If a logic plug-in needs to inspect the contents of a business message, it must call the getMessage method on the MessageEnvelope instance, which retrieves the business message as a Message object.

In the following listing, the SentMsgCounter class gets the business message from the message envelope by calling the getMessage method.

Listing 3-5 Retrieving the Business Message from the Message Envelope

```
if((bMsg = mEnv.getMessage())== null)
{
    throw new PlugInException("message is NULL");
}
```

### Step 6: Validate the Business Message

Optionally, a logic plug-in can determine whether a message is a valid business message that should be processed, or a system message that should be ignored by the logic plug-in. To check a business message, the logic plug-in can call the isBusinessMessage method on the Message instance. In the following listing, the SentMsgCounter class uses the isBusinessMessage method.

Listing 3-6 Validating the Business Message

```
if (bMsg.isBusinessMessage())
{
    ...
}
```

### Step 7: Get the Business Message Properties

Optionally, a logic plug-in can retrieve certain properties of the business message by calling methods on the MessageEnvelope or Message instance. In the following listing, the SentMsgCounter class gets the name of the conversation definition associated with the conversation in which this message was sent, the name of the sender of the business message, and the name of the recipient trading partner.

### Listing 3-7 Retrieving Business Message Properties

```
conversation= bMsg.getConversationType().getName();
sender = mEnv.getSender();
tRecipient = mEnv.getRecipient();
```

### Step 8: Process the Business Message as Needed

After a logic plug-in obtains the required information from the business message, it processes this information as necessary. For example, the SentMsgCounter plug-in updates the billing database with the message statistics it has collected.

## **Administrative Tasks**

An administrator adds the logic plug-in definition to the repository by performing the following tasks from the Logic Plug-Ins tab of the WebLogic Integration B2B Console:

- 1. Specify the following logic plug-in properties:
  - Name of the logic plug-in.
  - Java class that implements the PlugIn interface. This class can call auxiliary classes in the class library, but it must be the main point of entry for the logic plug-in. In addition, the Java class file must reside in a location specified by the CLASSPATH.
  - Parameter name/value pairs to use when initializing the Java class.
- 2. Assign a logic plug-in to a business protocol.
- 3. Specify the position of the logic plug-in in the chain.

For more information about administrative tasks, see Administering B2B Integration and Online Help for the WebLogic Integration B2B Console.

# Index

## A

administrative tasks 3-16 API 3-6 applications 1-1

### В

business messages getting from message envelopes 3-14 overview 2-1 properties 3-15 receiving 2-13 sending 2-7 validating 3-15 XOCP processing 2-2

### С

CAInstance class 3-8 chains 3-3 classes CAInstance 3-8 ConversationType 3-8 MessagesEnvelope 3-7 PartyInstance 3-8 PlugInException 3-7 TradingPartnerInstance 3-8 contact information vii ConversationType class 3-8 creating XPath expressions 2-15, 2-18 customer support vii customer-supplied logic plug-ins filtering 2-12 routing 2-9

### D

decoders 2-7 developer tasks 3-11 documents message-context 2-8, 2-13 printing vi where to find vi

### E

encoder 2-13 enqueue RosettaNet 3-6 XOCP 3-6 envelopes *See* message envelopes. exception processing model 3-12 EXCEPTION\_CONTINUE 3-13 EXCEPTION\_STOP 3-13 EXCEPTION\_UNWIND 3-13

### F

filtering customer-supplied logic plug-ins 2-12 scheduling service, receiving 2-13 filters

RosettaNet 3-6 XOCP 2-11, 3-6

### G

getting business messages 3-14 guidelines 3-8

### Η

how to program 3-11

### I

importing packages 3-11 interfaces Message 3-7 PayloadPart 3-8 PlugIn 3-7, 3-12

### L

language, XPath 2-15 logic plug-ins API 3-6 customer-supplied 2-9, 2-12 RosettaNet filters 3-6 RosettaNet router enqueue 3-6 system 3-5 XOCP filters 3-6 XOCP router enqueue 3-6 XOCP routers 3-6 *See also* filter logic plug-ins. *See also* router logic plug-ins.

### Μ

message envelopes getting business messages 3-14 overview 2-1 Message interface 3-7 message processing receive side 2-10 send side 2-6 XOCP 2-2 XPath expressions 2-6 *See also* XOCP message processing. message-context documents 2-8, 2-13 MessageEnvelope class 3-7 messages. *See* business messages. methods, process 3-14 model, exception processing 3-12

### Ρ

packages, importing 3-11 PartyInstance class 3-8 PayloadPart interface 3-8 PlugIn interface 3-7, 3-12 PlugInException class 3-7 printing documents vi process method 3-14 processing XOCP messages 2-2 programming steps 3-11 properties business messages 3-15 XPath expressions 2-19

### R

receive side 2-10 receiving messages 2-13 related information vi RosettaNet filters 3-6 router enqueue 3-6 router logic plug-ins 2-8 routers RosettaNet enqueue 3-6 XOCP 2-8, 3-6 XOCP enqueue 3-6 routing customer-supplied logic plug-ins 2-9 scheduling service, sending 2-7 routing services 2-10 rules 3-8

## S

scheduling services XOCP filtering 2-13 XOCP routing 2-7 send side 2-6 sending messages 2-7 services scheduling 2-7, 2-13 transport 2-7, 2-13 steps for programming 3-11 support customer vii technical vii system logic plug-ins 3-5

### Т

tasks for programming 3-11 technical support vii trading partners, creating XPath expressions 2-19 TradingPartnerInstance class 3-8 transport services XOCP message processing 2-7 XOCP message processing, receiving 2-13

### V

validating business messages 3-15

### Х

XOCP filters 3-6

router enqueue 3-6 routers 3-6 XOCP filtering. See filtering. XOCP message processing customer-supplied logic plug-ins 2-9, 2-12 decoders 2-7 encoders 2-13 filters 2-11 message-context documents 2-8 router logic plug-ins 2-8 routers 2-8 routing service 2-10 scheduling services (receiving) 2-13 scheduling services (sending) 2-7 transport services 2-7 transport services, receiving 2-13 XPath expressions 2-6 See also message processing. XOCP routing. See routing. XPath expressions 2-6 creating 2-15, 2-18 creating for trading partners 2-19 description 2-15 properties 2-19 XPath language 2-15